Before you set up and operate your Dell™ computer, read and follow the safety instructions in your Owner's Manual.

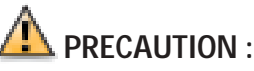

Avant d'installer et d'utiliser votre ordinateur Dell™, veuillez lire et suivre les directives de sécurité qui se trouvent dans le Manuel du propriétaire.

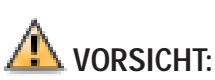

Lesen und befolgen Sie vor dem Einrichten und der Inbetriebnahme Ihres Dell™- Computers bitte die Sicherheitshinweise im

Benutzerhandbuch.

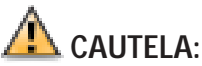

Prima di installare e azionare il computer Dell™, leggere e seguire le istruzioni di sicurezza che si trovano nel Manuale del proprietario.

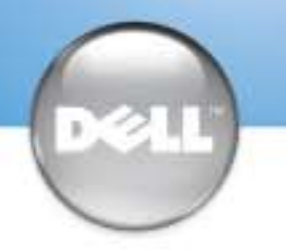

Set Up Your Computer First | Installez votre ordinateur en premier | Erster Schritt: Einrichten des Computers | Primo: installazione del computer **Configure primero su equipo | Begin met het installeren van uw computer**

# CAUTION:

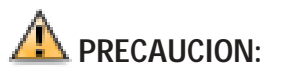

Antes de configurar y poner en funcionamiento su equipo Dell™, lea y siga las instrucciones de seguridad que se encuentran en el Manual del propietario.

**1 <b>Connect a keyboard and a mouse**<br>
Raccordez un clavier et une souris<br>
Sebliaßen Sie die Tectatur und die Maue Schließen Sie die Tastatur und die Maus an Collegare una tastiera ed un mouse Conecte un teclado y un ratón Verbind de mouse en het toetsenbord aan

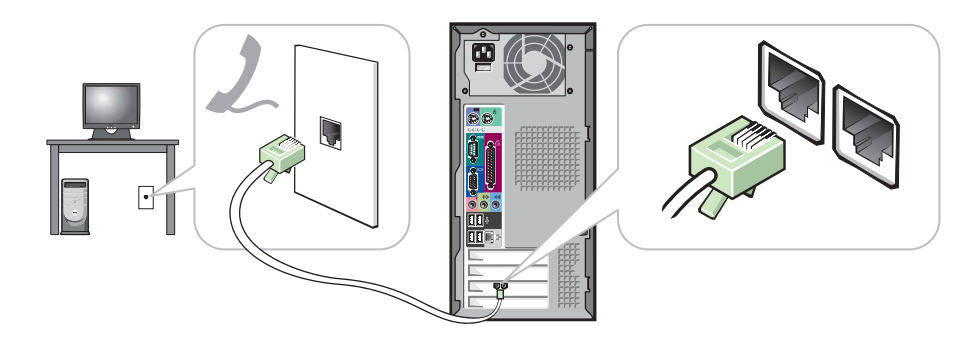

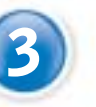

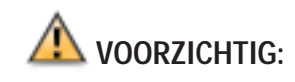

Lees s.v.p. de veiligheidsvoorschriften in de Gebruikershandleiding en volg ze op, voordat u uw Dell™ computer installeert en in gebuik neemt.

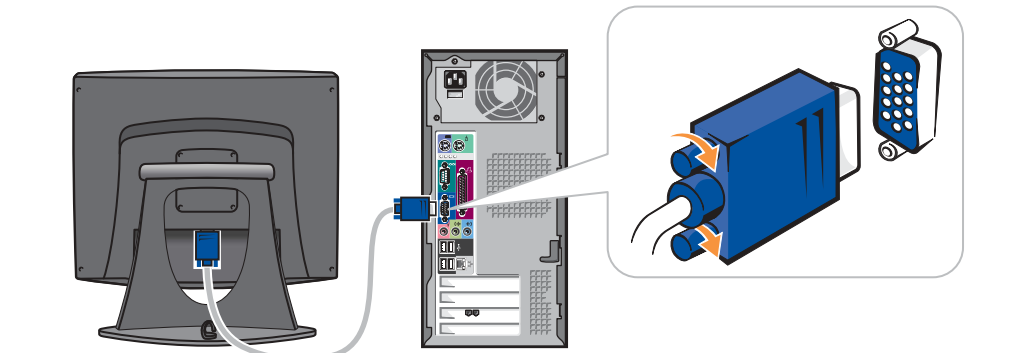

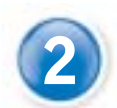

## **If you have a modem, connect a telephone cable to either of the modem**<br>connectors (not all modems have two connectors) **connectors (not all modems have two connectors)**

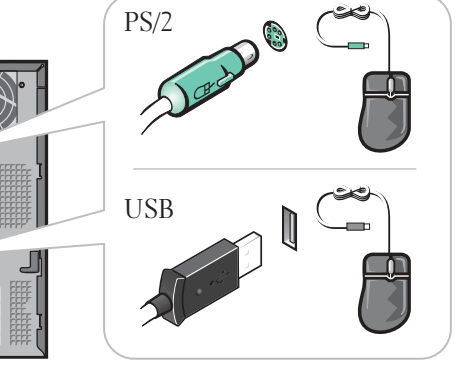

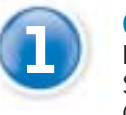

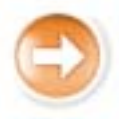

# **If you have a network device, connect a network cable (not** included) to the network connector **included) to the network connector**

### 2 **Connect the monitor to the computer** Raccordez le moniteur à l'ordinateur Schließen Sie den Monitor an den Computer an Collegare il monitor al computer Conecte el monitor al ordenador

Verbind de monitor aan de computer

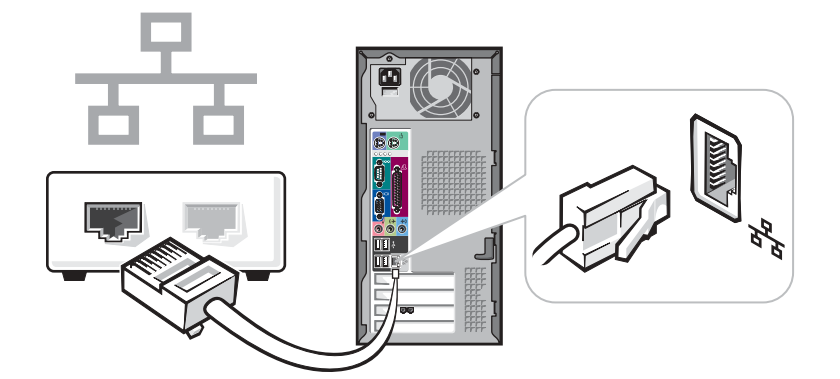

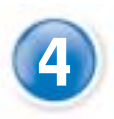

**5 de Connect the computer and monitor to electrical outlets**<br>
Branchez l'ordinateur et le moniteur à une prise électrique<br>
Stocken Sie des Computer, und des Monitektehol in eine Notzstec Stecken Sie das Computer- und das Monitorkabel in eine Netzsteckdose ein Collegare il computer ed il monitor a prese elettriche Conecte el equipo y el monitor a las tomas de corriente Sluit de computer en het scherm aan op het stopcontact

Si vous disposez d'un modem, raccordez un câble téléphonique à l'un des connecteurs de celui-ci (certains modems ne sont pas équipés de deux connecteurs)

> **Furn on the computer and monitor<br>
> Mettez l'ordinateur et le moniteur sous tension<br>
> Schalten Sie den Computer und den Monitor ei** Schalten Sie den Computer und den Monitor ein Accendere il computer ed il monitor Encienda el equipo y el monitor Doet de computer en het scherm aan

Falls ein Modem vorhanden ist, schließen Sie ein Telefonkabel an einem der Modemanschlüsse an (nicht jedes Modem ist mit zwei Anschlüssen ausgestattet.) Se si dispone di un modem, collegare un cavo telefonico a uno dei connettori del modem

(non tutti i modem sono dotati di due connettori)

Si tiene un módem, conecte un cable del teléfono a cualquiera de los conectores de módem (no todos los módem tienen dos conectores)

Indien u een modem hebt, sluit u een telefoonkabel aan op een van de twee modemconnectors (niet alle modems zijn uitgerust met twee connectors)

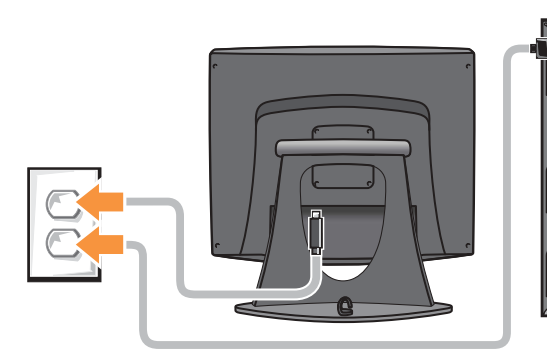

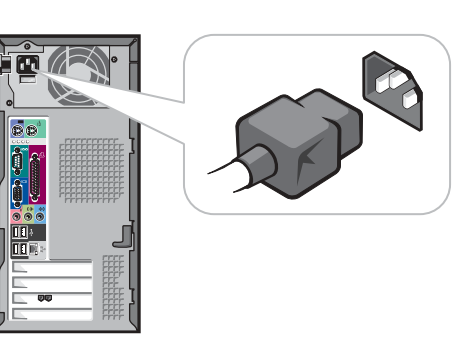

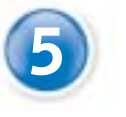

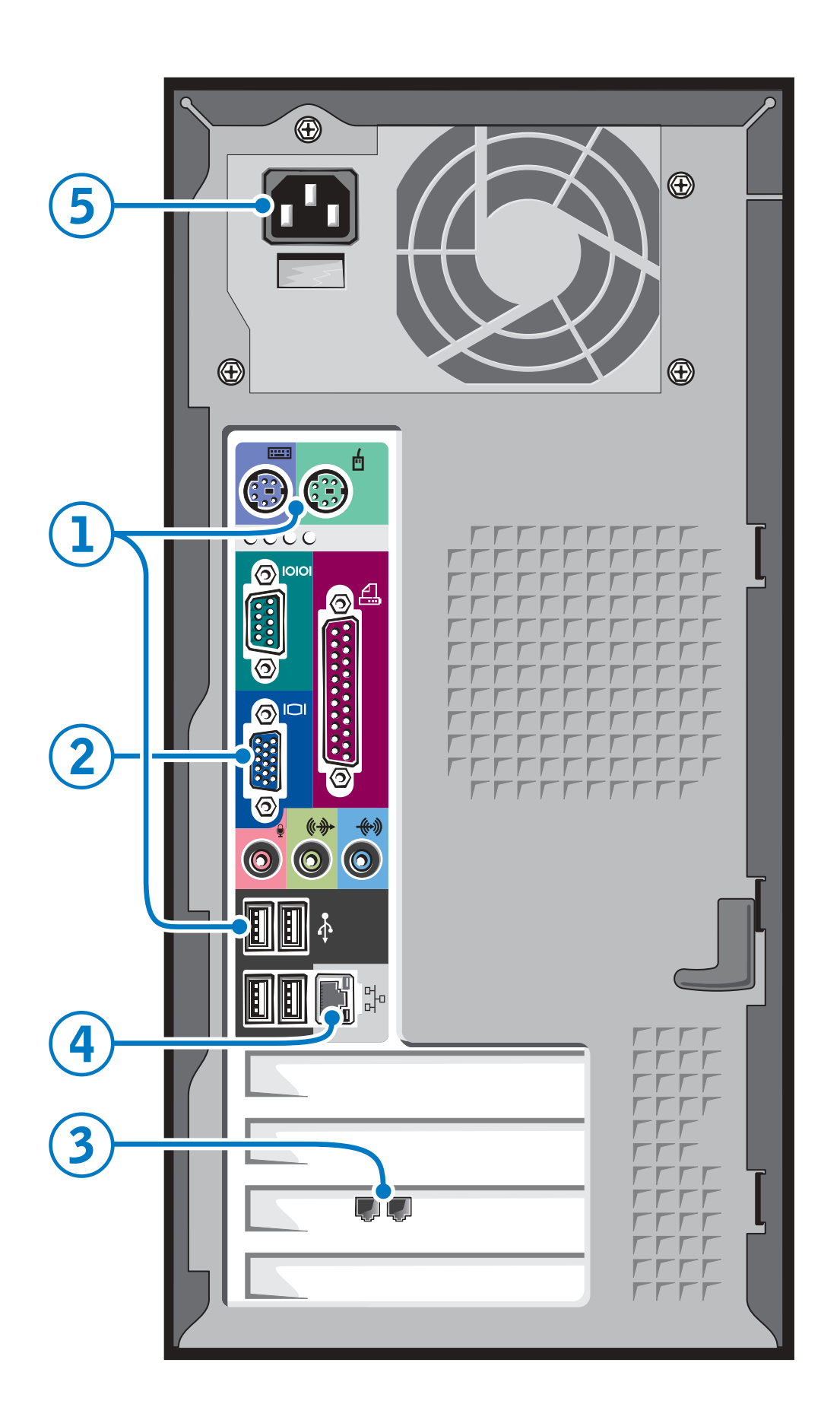

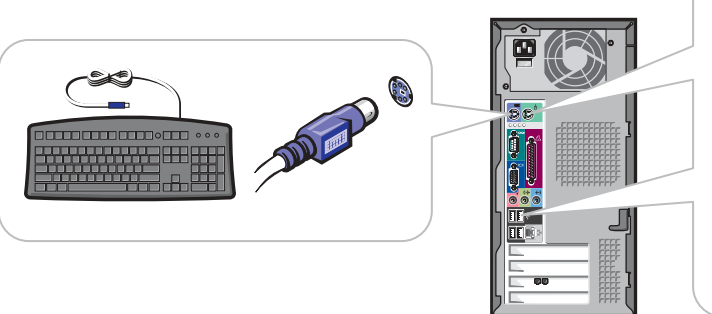

Si vous disposez d'un périphérique de réseau, raccordez un câble de réseau (non inclus) au connecteur réseau

Falls Sie ein Netzwerkgerät besitzen, schließen Sie ein Netzwerkkabel (nicht im Lieferumfang enthalten) an den Netzwerkanschluss an Se di dispone di una periferica di rete, collegare un cavo di rete (non incluso) al connettore di rete

Si tiene un dispositivo de red, conecte el cable de la red (no incluido) al conector de la misma

Als u een netwerkapparaat hebt, moet u de netwerkkabel (niet meegeleverd) aan de netwerkverbinding aansluiten

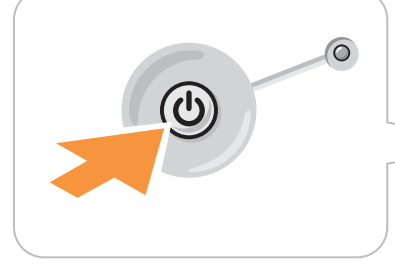

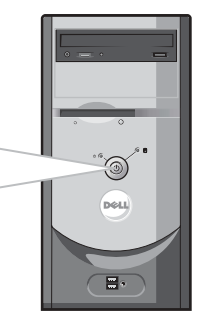

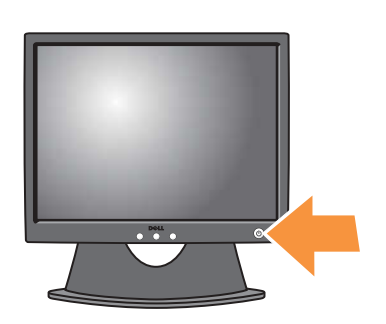

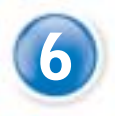

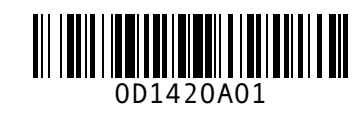

# **Help and Support**

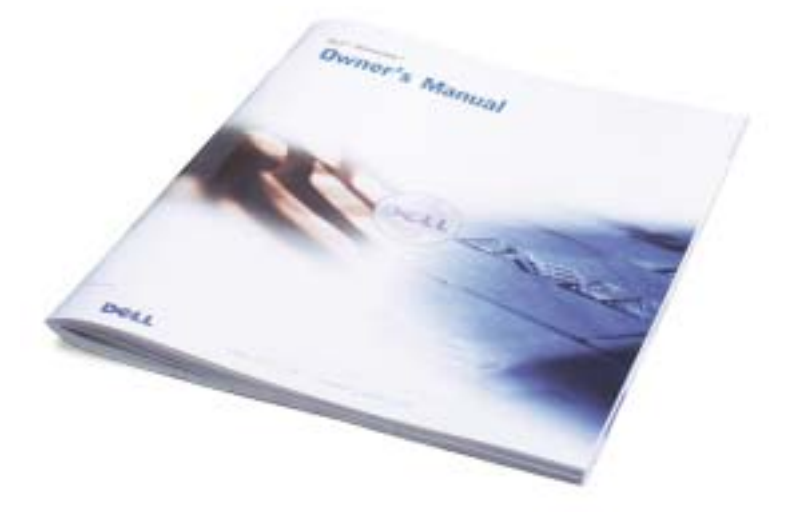

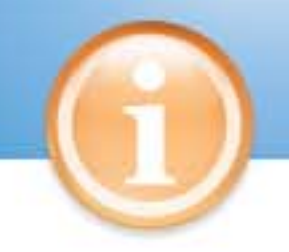

Set Up Other Devices Last  $\parallel$  Installez les autres périphériques en dernier | Letzter Schritt: Einrichten von Zubehör | Ultimo: installazione delle altre periferiche **Configure los demás dispositivos en último lugar | Sluit de andere apparaten aan op het laatst**

# **Aide et support | Hilfe und Support | Guida in linea e Supporto tecnico | Ayuda y asistencia técnica | Hulp en Steun**

*Dell* and the *DELL* logo are trademarks of Dell Inc.; *Microsoft* and *Windows* are regis The Microsoft Corporation. Dell disclaims proprietary interest in the marks and names and name of others. July 2003

**Les informations contenues dans ce document sont sujettes à modification sans préavis. © 2003 Dell Inc. Tous droits réservés.** La reproduction de quelque manière que ce soit sans l'autorisation écrite de Dell Inc. est stricte

#### **Information in this document is subject to change without notice. © 2003 Dell Inc. All rights reserved.**

Reproduction in any manner whatsoever without the written permission of Dell Inc. is strictly forbidden.

interdite.

Qualsiasi riproduzione senza permesso scritto da parte della Dell Inc. è sever *Dell* e il logo *DELL* sono marchi di fabbrica di Dell Inc.; *Microsoft* e *Windows* sono marchi depositati di Microsoft Corporation. Dell nega qualsiasi partecipazione di proprietà relativa a marchi diversi da quelli di sua proprietà. Luglio 2003

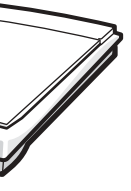

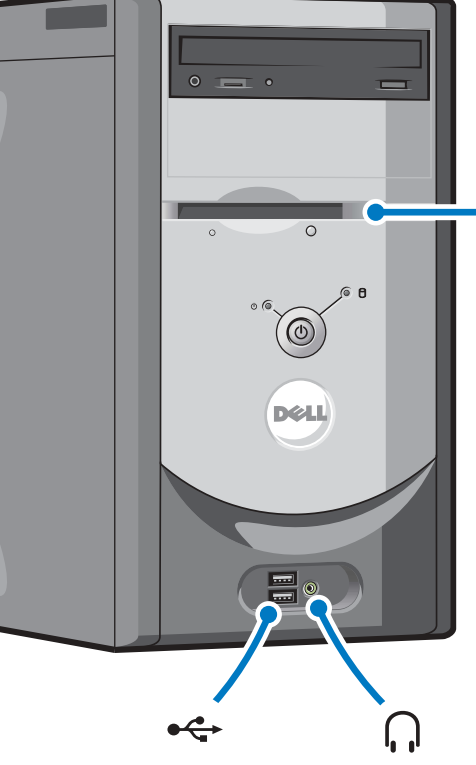

*Dell* et *DELL* sont des marques de Dell Inc.; *Microsoft* et *Windows* sont des marques déposées de Microsoft Corporation. Dell dénie tout intérêt propriétaire aux marques et noms autres que les siens. Juillet 2003

### **Irrtümer und technische Änderungen vorbehalten. © 2003 Dell Inc. Alle Rechte vorbehalten.**

*Dell y* el logotipo de *DELL* son marcas comerciales de Dell Inc.; *Microsoft* y *Windows* son n registradas de Microsoft Corporation. Dell renuncia a cualquier interés sobre la propiedad de marcas y nombres comerciales que no sean los suyos.

Nachdrucke jeglicher Art ohne die vorherige schriftliche Genehmigung der Dell Inc. sind strengstens untersagt.

Het vermeerderen van deze informatie in welke vorm dan ook zonder toestemming van Dell In is verboden.

*Dell* en het *Dell*-logo zijn handelsmerken van Dell Inc.; *Microsoft* en *Windows* zijn gedep handelsmerken van Microsoft Corporation. Overige merken en namen zijn eigendom van Microsoft Corporation. Overige merken en namen zijn eigendom van hun respectieve eigenaren.

*Dell* und *DELL*-Logo sind Marken der Dell Inc.; *Microsoft* und *Windows* sind eingetragene Marken der Microsoft Corporation. Dell verzichtet auf alle Besitzrechte an Marken und Handelsbezeichnungen, die nicht ihr Eigentum sind.

Juli 2003

### **Le informazioni contenute nel presente documento sono soggette a modifiche senza preavviso. © 2003 Dell Inc. Tutti i diritti riservati.**

### **La información contenida en este documento puede modificarse sin previo aviso. © 2003 Dell Inc. Reservados todos los derechos.**

Queda estrictamente prohibida la reproducción de este documento en cualquier forma sin la autorización por escrito de Dell Inc.

**De informatie in dit document kan zonder voorafgaande kennisgeving worden gewijzigd. © 2003 Dell Inc. Alle rechten voorbehouden.**

Juli 2003

See your Owner's Manual for additional setup instructions, including how to connect a printer.

To access support and educational tools, double-click the Dell Solution Center icon on the Microsoft® Windows® desktop. You can also access Dell through support.dell.com.

For additional information about your computer, click the Start button and click Help and Support:

- To access the Tell Me How help file, click User and system guides, click User's guides, and then click Tell Me How.
- For help with the Windows operating system, click Microsoft Windows XP Tips.

Pour des instructions d'installation complémentaires, notamment pour savoir comment connecter une imprimante, référez-vous au Guide du Propriétaire.

Pour accéder à des outils de support et de formation, double-cliquez sur l'icône Dell Solution Center située sur le bureau Microsoft® Windows®. Vous pouvez également contacter Dell à l'adresse support.dell.com.

Pour obtenir des informations supplémentaires sur votre ordinateur, cliquez sur le bouton Démarrer, puis sur Aide et support:

- Pour accéder au fichier Procédure, cliquez sur Guides d'utilisation du système, cliquez sur Guides d'utilisation, puis sur Procédure.
- Pour obtenir de l'aide concernant le système d'exploitation Windows, cliquez sur Conseils concernant Microsoft Windows XP.

Weitere Anleitungen zum Einrichten des Computers, sowie zum Anschließen des Druckers, finden Sie in Ihrem Benutzerhandbuch.

Zugriff zu Support- und Schulungs-Tools erhalten Sie, indem Sie auf das Symbol des Dell Solution Center auf dem Microsoft® Windows®-Desktop doppelklicken. Sie können Dell auch über support.dell.com kontaktieren.

Weitere Informationen zu Ihrem Computer erhalten Sie, indem Sie auf die Schaltfläche Start und anschließend auf Hilfe und Support klicken.

- Zum Öffnen der Hilfedatei Anleitungen, klicken Sie auf Benutzer und Systemhandbücher, Benutzerhandbücher und anschließend auf Anleitungen
- Hilfe in Bezug auf das Windows-Betriebssystem erhalten Sie, indem Sie auf Microsoft Windwos XP - Tipps klicken.

Consultare il Manuale del proprietario per ulteriori istruzioni sull'installazione, incluso come connettere una stampante.

Per accedere agli strumenti di supporto tecnico e formativo, fare doppio clic sull'icona Dell Solution Center sul desktop Microsoft® Windows®. Si può anche accedere alla Dell tramite il sito support.dell.com.

Per ulteriori informazioni sul proprio computer, fare clic sul pulsante Avvio e poi su Guida in linea e Supporto

tecnico.

• Per accedere al file della guida Istruzioni e procedure, fare clic su

Guide del utente e del sistema, quindi fare clic su Istruzioni e procedure. • Fare clic su Suggerimenti per Microsoft Windows XP per istruzioni sull'uso del sistema operativo di Windows.

Consulte el Manual del propietario para obtener instrucciones adicionales sobre la configuración, incluido cómo conectar una impresora.

Para acceder a herramientas de soporte y formación, haga doble clic en el icono Dell Solution Center en el escritorio de Microsoft® Windows®. También puede acceder a Dell a través de support.dell.com.

Para obtener más información acerca de su equipo, haga clic en el botón Inicio y en Ayuda y asistencia técnica:

- Para acceder al archivo Procedimientos, haga clic en Guías del usuario y del sistema, en Guías del usuario y, a continuación, en Procedimientos.
- Para obtener ayuda con el sistema operativo Windows, haga clic en Consejos sobre Microsoft Windows XP.

Kijk in uw Gebruikershandleiding voor meer informatie, inclusief voor hoe u de printer kunt aansluiten.

U kunt de hulp en onderwijs werkzettingen ingaan door twee keer op de Dell Solution Center pictogram te drukken op het bureaublad van Microsoft® Windows®. U kunt ook Dell binnengaan door support.dell.com.

Voor meer informatie over uw computer druk op de Start toets en op de Hulp en steun toets.

- Om het Vertel me hoe hulp bestand binnen te gaan moet u de Gebruikers en systeem handleidingen indrukken, waarna u klelkt op de Gebruikershandleiding en de Vertel me hoe toetsten.
- Voor hulp met het windows besturings systeem gebruikt u de advies toests van Microsoft Windows XP.

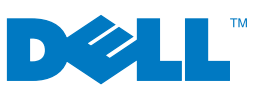

### Printed in Ireland.

verbinding voor de koptelefoon

(aan de voorkant)

optional floppy drive disquette optionnelle optionales Diskettenlaufwerk unità disco floppy opzionale unidad de disco flexible opcional facultatieve diskettestation

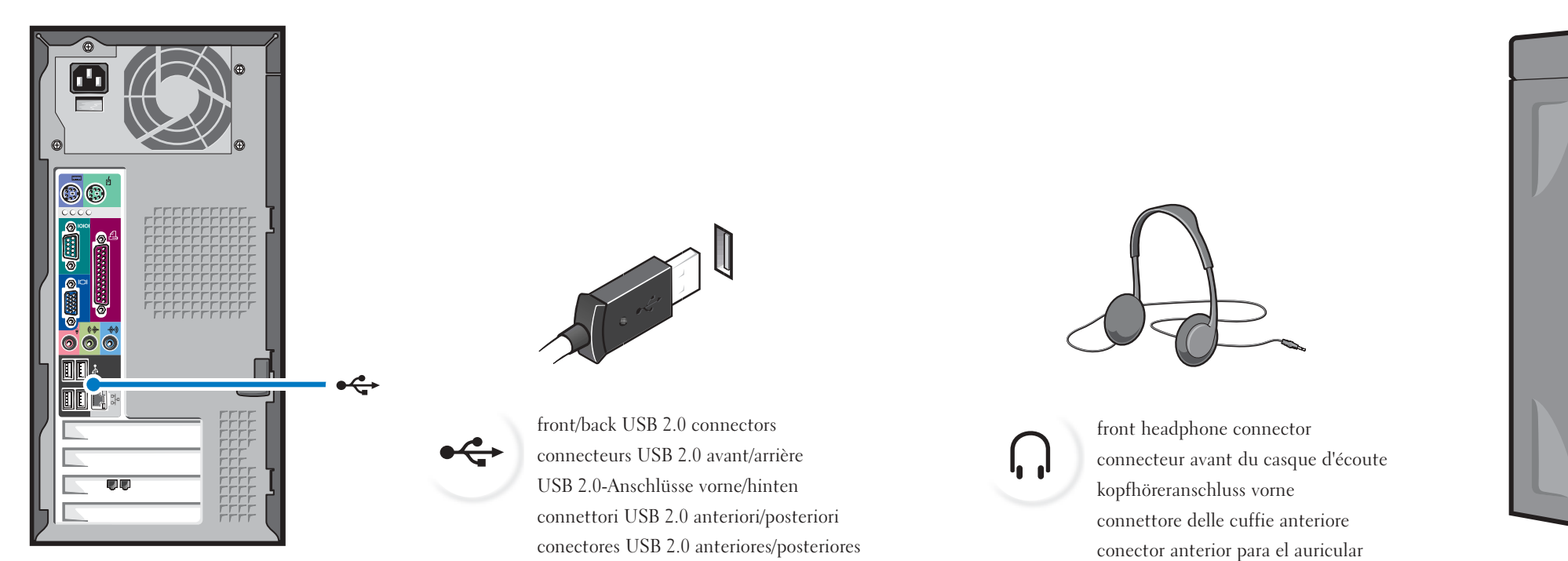

### **Connect other devices according to their documentation** Raccordez les autres périphériques en suivant les instructions de la documentation Schließen Sie andere Geräte gemäß ihren Benutzeranleitungen an Collegare altre periferiche secondo la loro documentazione Conecte los demás dispositivos según las instrucciones que aparecen en la documentación Verbind de andere apparaten volgens de dokumentatie

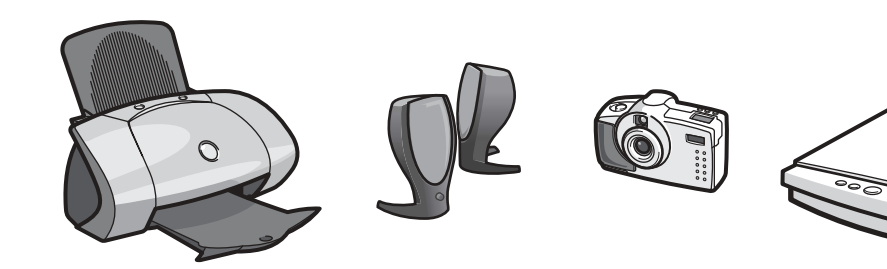

voor/achter USB 2.0 verbindingen